[J. Res. Natl. Inst. Stand. Technol. **114**, 57-67 (2009)]

# *Implementation of Two-Dimensional Polycrystalline Grains in Object Oriented Micromagnetic Framework*

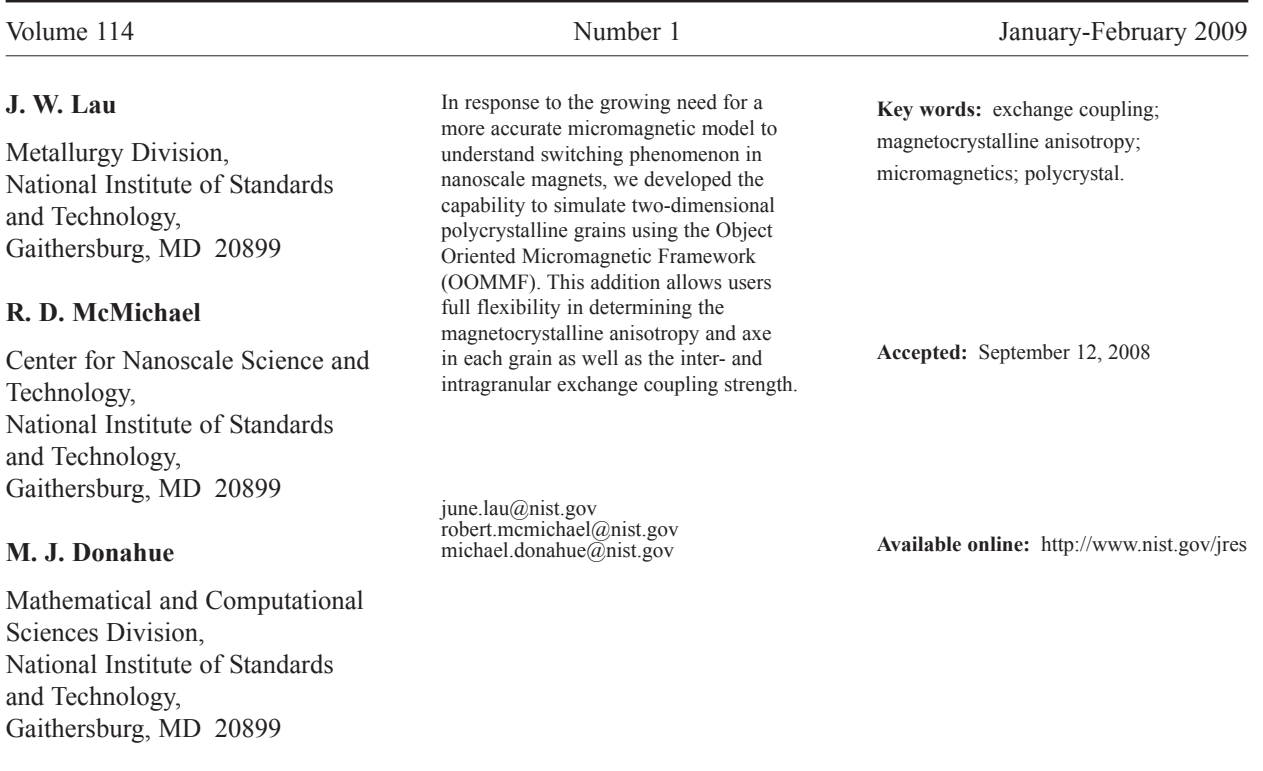

# **1. Introduction**

Magnetic components in virtually all technological applications are polycrystalline due to cost constraints. Various magnetic components have been modeled with micromagnetics, largely as a single crystal with little or no magneto-crystalline anisotropy, The assumption is that when averaged over the entirety of the simulated dimensions, orientational dependence of anisotropy from randomly oriented grains will cancel out. This assumption has been valid for magnets of micron and sub-micron dimension for a long time. However, for smaller parts in the 100 nm range, it has been shown experimentally that the exact nature of grain orientation and distribution plays a crucial role in magnetization

reversal behavior Refs. [1, 2]. In response to the growing need to model the effect of grains on switching dynamics, we have expanded OOMMF's capability to model 2D through grains derived from Voronoi diagrams.

# **2. Usage**

To use polycrystalline OOMMF, a Voronoi diagram must first be generated. The Voronoi diagram output is then read into an OOMMF micromagnetic input format (MIF) file. The grain-specific magnetocrystalline anisotropy axes data can be visualized and/or saved through the OOMMF mmDisp viewer.

The details of each step are summarized below. Other OOMMF specific references, such as Oxs child classes, can be found in the OOMMF User's Guide [3], available online at **http://math.nist.gov/oommf/**.

## **A. Generating Grain Maps**

The executable named voronoi is used to generate a random 2D grain map in the PPM (portable pixmap) bitmap image format. The command line switches –*x*, –*y*, and –*g* specify the number of pixels along the *x* and *y* directions and the number of grains, respectively. The executable defaults to a grain map of 512 pixels  $\times$ 128 pixels and 2000 grains. When imported into a MIF file, the grain map will be automatically resized to fit the simulation dimensions; however it is recommended that the number of pixels along the *x* and *y* directions in the grain map closely match the number of simulation cells specified in the MIF file so that resizing errors may be minimized.

The grain maps produced by the executable voronoi are colored in a red-blue-green combination scheme, such that each grain has a unique 6 character designation in the form #rrggbb. Each of the 6 positions in rrggbb can take a hex digit value (i.e, 0–9 or A–F). The theoretical maximum number of grains that can be colored this way is therefore  $16^6 = 2^{24}$  (24-bit color). The optional command line switches -nored, -nogreen, -noblue may be used to restrict the output color space; this can be useful for rogue grain selection, as described below.

In the OOMMF simulation, the grains as described by the grain map are projected through the film. A full three dimensional simulation is possible using a single (two dimensional) grain map with the caveat that each grain traverses the entire thickness, orthogonal to the defined view-plane. On the other hand, it is possible to define multilayers with a unique grain map associated with each layer. In the case of a single layer material, the 2D through-grains assumption may be a reasonable approximation if the layer thickness is comparable to the grain size.

## **B. MIF File Specifications**

Appendices A and B present two examples of MIF files for polycrystalline samples. Appendix A is for a material with uniaxial magneto-crystalline anisotropy; a somewhat more complicated example involving cubic anisotropy is shown in Appendix B.

In both cases, the MIF files begin with the line

# MIF 2.2

which is the signature string for a MIF version 2.2 file. Some of the functionality supporting polycrystalline materials is new with version 2.2.

The grain map (rect . ppm), where each grain is associated with a unique color, is parsed by the geometric volume interpreter, Oxs\_ImageAtlas:

```
Specify Oxs_ImageAtlas:world [subst {
   xrange {0 $length}
   yrange {0 $width}
   zrange {0 $thick}
   viewplane xy
   image $grain_map
   colorfunction auto
   matcherror 0.0
}]
```
The xrange, yrange, zrange parameters specify the simulation dimensions in meters, while the viewplane xy parameter tells the atlas to orient the grain map (as specified by the image parameter) with the *xy*-plane.

In pre-2.2 versions of MIF, the Oxs\_ImageAtlas object required an explicit list of colors and region names. However, starting with MIF 2.2, the colorfunction auto option may be used instead to automatically assign distinct logical regions to each color occuring in the image. The assigned region names have the form #rrggbb, where rrggbb represent the 24-bit color of each grain as described earlier. In general, the user does not need to know the specific region names; the fact that each color (and hence grain) is assigned to a distict region is sufficient to assign different easy axis orientations, magneto-crystalline anisotropy and exchange coupling to each grain. The one exception is the case where one wants to assign particular properties to a particular grain; this is the case with "rogue grain" assignment, which is discussed below.

In Appendix A, a material with uniaxial anisotropy is modeled that has uniform *K*1, but with each grain having an easy axis randomly selected within the confines of a texture cone, that is, the anisotropy directions are distributed with equal probability within a cone symmetric about the *z*-axis with semiangle defined by the variable phideg. To do this, a list with an even number of elements is constructed; the first element in each pair is the name of an atlas region (i.e., grain), and the second is a three-element sublist providing the (*x, y, z*) coordinates (directional cosines) of the axis. A list of all the grain regions is obtained via a call to the GetAtlasRegions command,

set atlas\_regions [GetAtlasRegions :world]

where :world refers to the Oxs\_ImageAtlas : world atlas discussed above. Each call to the Texture proc (see Appendix A for the definition of proc Texture) produces a random 3-vector in the texture cone. The region names and axis directions are collated via the Tcl code

```
set axes { }
if {![info exists Rogue]} {set Rogue { }}
for each grain $atlas_regions {
lappend axes $grain
if {[lsearch –exact $Rogue $grain]>=0} {
   # Rogue grain
  lappend axes {1 0 0}
 } else {
   # Random grain
  lappend axes [Texture]
}
}
```
If one wants the axis to be randomly selected from the whole unit sphere, as opposed to from inside the texture cone, then one can copy the RandomUnitVec proc from Appendix B into the MIF file, and replace the call to Texture with a call to RandomUnitVec.

In addition to setting the random vectors, this code also allows the specification of a list of "rogue" grains, where the axes are **not** chosen uniformly, but are peremptorily set to, say, (1, 0, 0) (i.e., the *x*-axis). The rogue grain list is set earlier in this MIF file as

```
set Rogue [list \#be0000 \#be85ab]
```
The Rogue list is a list of region names, but since the region names are determined by their color in the grain map, this is equivalent to selecting the grains by color. Many image viewers display the rgb-component values of a pixel selected by the user, so the grain map can be used to interactively select rogue grains. (As an alternative, rogue grains can be selected by position. This approach is explained below in the discussion covering Appendix B.)

Once the axes list is constructed, the anisotropy is specified by

```
Specify Oxs_AtlasVectorField:axes [subst {
  atlas :world
  norm 1.0
  values { $axes }
}]
```

```
Specify Oxs_UniaxialAnisotropy [subst {
  K1 $Ku
   axis :axes
}]
```
The second block here specifies a uniaxial anisotropy with uniform *K*1 (as defined by the variable Ku, in  $J/m<sup>3</sup>$ ), but with spatially varying easy axis given by the vector field :axes (i.e., Oxs\_AtlasVectorField :axes).

Next in the MIF file, the exchange coupling is set by

```
######################
###### EXCHANGE ######
######################
set A_list { }
foreach grain $atlas_regions {
   # Intra-grain coupling
  lappend A_list \
        $grain $grain $A_intragrain
}
# default_A sets inter-grain coupling,
# A_list sets intra-grain coupling
Specify Oxs_Exchange6Ngbr [subst {
  default_A $A_intergrain
  atlas :world
  A { $A_list }
}]
```
In this code, the list A\_list is constructed three elements at a time. The variable A\_intragrain is the exchange coupling inside each grain, in J/m. In this example, this coupling is the same for all grains, but this could be varied if desired. The intragrain coupling list is used to set parameter A in the Oxs\_Exchange6Ngbr specify block. The otherwise unspecified intergrain coupling is handled by the default\_A parameter.

Intergranular coupling can be turned on or off by adjusting the value of A\_intergrain. This may be a useful option for continuous granular media applications where decoupled grains are desirable. For fully exchanged grains as in patterned media applications, Oxs\_UniformExchange may be used in place of Oxs\_Exchange6Ngbr.

The remainder of the MIF file sets up an applied field, and specifies the evolver and driver to use. These are standard MIF blocks that do not involve any polycrystalline-specific features. See the OOMMF User's Guide for details.

Appendix B provides an example using a material, such as Ni, that has cubic anisotropy. Setting up cubic anisotropy is similar to that for uniaxial anisotropy, except that instead of specifying a single easy axis, two orthogonal axes are required. (The third anisotropy axis is computed as the cross product of the other two.) Whereas in the uniaxial case a single list named axes was constructed interleaving region names and axes, in this case two lists are constructed, A\_axes and B\_axes. A\_axes is constructed by calling the Texture proc for each grain; this produces an axis inside the texture cone defined by phideg, exactly as in the uniaxial case. The second axis, which is stored in B\_axes, is constructed by picking a random vector on the unit sphere, and then crossing that vector with the associated A\_axes axis element:

```
set bx [expr {$ay*$tmpz-$az*$tmpy}]
set by [expr {$az*$tmpx-$ax*$tmpz}]
set bz [expr {$ax*$tmpy-$ay*$tmpx}]
lappend B_axes [list $bx $by $bz]
```
This second axis is fully random subject to the constraint that it be orthogonal to the first axis.

Once A\_list and B\_list are complete, a vector field object is built with each list, and the cubic anisotropy is specified via

```
Specify Oxs_CubicAnisotropy [subst {
   K1 $Ku
   axisl :A_axes
   axis2 :B_axes
}]
```
As in the uniaxial case, rogue grain selection is built into the axis lists using a user-specified list, Rogue, of grain region names. In this example, however, the rogue list is populated by the code segment

```
# Map "rogue" grains to regions
for each {x y z} $RoguePos {
lappend Rogue [GetAtlasRegionByPosition \
                :world $x $y $z]
}
```
Here the GetAtlasRegionByPosition command is used to correlate a spatial location (in problem coordinates, in meters) with the region (i.e., grain) containing that location. The problem coordinates may be determined using the technique described in the following section to view the anisotropy axes in mmDisp, and

then using : $\langle \text{Shift}\rangle + \langle \text{left} \rangle$  mouse click to reveal to coordinates under the mouse cursor.

#### **C. Visualize and Saving Anisotropy Axes**

The grain anisotropy axes information may be displayed or saved through the OOMMF mmDisp viewer utility. First load a pre-simulation where the initial magnetization setting in the Driver Specify block uses the same vector field that is used to set the anistropy axis; in the uniaxial example of Appendix A that means to replace

$$
m0 \ \{ 0 \ 0 \ -1 \ \}
$$

with

m0 :axes

where :axes refers to Oxs\_AtlasVectorField : axes.

(For the cubic anisotropy example, use :A\_axes or :B\_axes in place of :axes.) Once the problem is loaded into the OOMMF Oxsii application, send the driver "Magnetization" output to mmDisp, from which the axis directions can be directly viewed. One can also write these data to disk from mmDisp, but note that it will be necessary to divide each entry by the saturation magnetization  $M<sub>s</sub>$  in order to recover the unit axes vectors.

## **3. Results With Polycrystalline OOMMF**

The polycrystalline Co/Pd multilayer system is regarded as a promising candidate for patterned media applications [4-6]. Nanodots  $\leq$  200 nm are perpendicularly magnetized and typically switch in the single domain regime [5]. The easy axes for the material lies along the  $\langle 111 \rangle$  and is thought to be uniaxial. Additionally, the  $\leq 111$  texture along the surface normal is thought to be a cause of the perpendicular magnetization [7-9]. Experimental evidence has suggested that switching in this system was triggered by local pockets of volume with dimensions on the same order as the grain size [6].

We used polycrystalline OOMMF to model a 100 nm disc, 6 nm thick, to mimic the experiment from Lau et all [1] in order to further understand the role of grain orientation. The cell dimensions are 1 nm laterally, and 3 nm along the thickness direction, giving a total of  $N_x = N_y = 100$  and  $N_z = 2$  cells along the *x*, *y*, and *z* directions.

A grain map using 260 grains gives roughly the grain size of 7 nm. The uniaxial anisotropy axes of all 260 grains are uniformly distributed with a texture of 20°, that is the semiangle with respect to the surface normal (*z*-direction). The grains traverse the entire thickness of 6 nm. The numerical values used in this problem are listed in Table 1.

**Table 1.** Geometrical and material parameters used for simulating Co/Pd-like nanodots

| $M_{\rm s}$      | 2000 kA/m             |
|------------------|-----------------------|
| $K_u$            | $3500 \text{ kJ/m}^3$ |
| $\overline{A}$   | $10 \text{ pJ/m}$     |
| $length = width$ | $100 \text{ nm}$      |
| thickness        | $6 \text{ nm}$        |
| $N_x = N_y$      | 100                   |
| N.,              | $\mathcal{L}$         |
|                  |                       |

Fig. 1a shows the normal component of the uniaxial anisotropy axes in the grain mosaic. Grains in white have uniaxial anisotropy axes closely aligned with the *z*-direction. Grains in purple have axes with the greatest deviation from the normal direction, with a maximum deviation of 20°. Fig. 1b shows the magnetization along the *z*-direction at the point of switching. The 100 nm dot was initially magnetized along the –*z*-direction (blue). Applying a field along the +*z*-direction causes the magnetization in the dot to rotate towards the +*z* direction (red). The white contrast within the dot means that the local magnetization is within the *xy* plane.

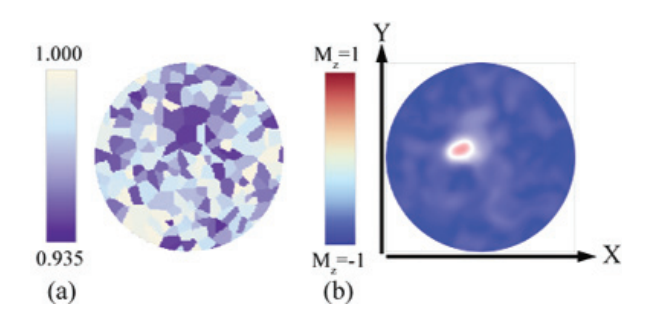

**Fig. 1.** (a) Uniaxial anisotropy axis distribution across a 100 nm diameter Co/Pd-like nanodot. Color scale gives the *z* component of the uniaxial anisotropy vector. Grains in white have near perpendicular axis. Grains in purple can be up to 20° off the *z*-axis. (b) A snap shot near the coercive field of a magnetization reversal simulation using the system described in (a). The dot was initially perpendicularly magnetized along the –*z*-direction (blue). The dot is expected to be red (magnetized along the +*z*-direction) once the reversal is complete. Magnetization is primarily in-plane (white shadows) at the locations where perpendicular magnetization is weakest (corresponds to purple grains from (a). Here a localized concentration of off-axis grains is seen to trigger the onset of reversal (red spot).

There is a one-to-one correspondence between the offaxis grains (purple regions, Fig. 1a) and the region of least perpendicular magnetization (regions in white Fig. 1b). Furthermore, magnetization reversal from the –*z* to +*z* direction occurs at the site of the heaviest off-axis grain concentration.

## **4. Conclusion**

We have fully integrated 2D polycrystalline capability for simulating sub-100 nm magnets in OOMMF. Magneto-crystalline anisotropy magnitude and direction, as well as exchange coupling strength may be defined separately for each grain. In an example, we showed that polycrystallinity plays a significant role in the magnetization reversal mechanism in perpendicularly magnetized nanodots. Our results corroborate previous experimental observations.

## **5. Appendix A. Sample MIF File, Uniaxial Anisotropy**

```
#MIF 2.2
# Save-path is set to current directory
#"stop" is the mxHxm stopping criterion #
########################################
set stop 0.1
set tag UNIAXIAL
```
RandomSeed 1

```
# Cone angle in proc Texture (q.v.); #
# specifies angle range for random #
# anisotropies. #
########################################
Parameter phideg 10 ;# in degrees,
     ## from 0 to 90, 0 is all z.
```

```
### Input Files ###
#####################
set grain_map rect.ppm
```
### Output Files ### #################### set outname [format "\${tag}\_phi=%g" \$phideg]

######################################## # ROGUE GRAIN(s): # #Rogue is a list of colors (in hex-form # ##rrggbb) to be set as rogue grains (which # #get anisotropy axis set parallel to x-axis.# #Leave empty or undefined to have no rogue # #grains. # ######################################## set Rogue [list \#be0000 \#be85ab]

```
# # # # # # # # # # # # # # # # # # # #
# # # # # # # # # # # # # # # # # # # #
set pi [expr 4*atan(1.0)]
set mu0 [expr 4*$pi*1e-7]
#####################
###### MATERIALS ######
#####################
### for Co #############################
# Saturation magnetization, A/m
set Ms 1.40e6
# Magneto-crystalline anisotropy, J/m
set Ku 530e3
# Exchange coupling, J/m:
set A_intragrain 8.1e-12 ;# Intragrain
                                            \lambdaset A_intergrain 2.0e-12 ;# Intergrain
####### SUPPORT PROCS ######
#########################
# This proc makes ellipses and circles #
proc Ellipse { Ms \times y \times } {
  # Imports x, y, and z are each relative
  # values, in range [0,1]
 set x0 [expr {2 \times 5x-1}]
  set y0 [expr {2*sy-1}]if {sx0*sx0+sy0*sy0 \leq 1} {
    return $Ms
 \lambdareturn 0.0
\mathcal{L}#This proc generates TEXTURED unit
                                     ##vector, random in cone about z-axis
                                    ##with aperture angle 2*$phideg.
                                     #set cosphirange [expr {cos($phideg*$pi/180.)}]
proc Texture { } {
  global pi cosphirange
  set theta [expr {(2.*rand() -1.) * Spi}]set costheta [expr {cos($theta)}]
  set sintheta [expr {sin($theta)}]
```

```
if \{rand() < 0.5\} {
  set sqn -1.0} else {
  set sqn 1.0
\mathcal{L}set cosphi \
   [expr { $sgn*(1-(1-\n$cosphirange)*rand())}]set sinphisq [expr {1.0-$cosphi*$cosphi}]
if {$sinphisq>0.0} {
   set sinphi [expr {sqrt($sinphisq)}]
} else {
  set sinphi 0.0
\lambdaset x [expr {$sinphi*$costheta}]
  set y [expr {$sinphi*$sintheta}]
   set z [expr {$cosphi}]
   return [list $x $y $z]
###### ATLAS & MESH ######
# Part dimensions, in meters
  set length 512e-9 ;# x extent
set width 128e-9 ;# y extent
set thick 6e-9 ;# z extent
# Cell dimensions, in meters
set xycellsize 1.0e-9
set zcellsize 3.0e-9
### Atlas ##############################
#The "auto" color function sets up one
                                      \pm#region for each distinct color in the
                                      ##import image; the name of a region has the#
#form #rrggbb, where rr is two hex rdigits#
#specifying the red component (from 00 to #
#ff), gg specifies the green component, and#
#bb the blue component.
                                     \pmSpecify Oxs_ImageAtlas:world [subst {
  xrange {0 $length}
  yrange {0 $width}
  zrange {0 $thick}
  viewplane xy
  image $grain_map
  colorfunction auto
  matcherror 0.0
```

```
\}]
```

```
# Get a comprehensive list of all regions
# (i.e., grains)
set atlas_regions [GetAtlasRegions :world]
### Mesh ###
*************
Specify Oxs RectangularMesh: mesh [subst {
  cellsize {$xycellsize $xycellsize $zcellsize}
  atlas :world
\}]
###### UNIAXIAL ANISOTROPY ######
# This sets a random unit vector for each #
# grain region.
                                      #if {![info exists Rogue]} { set Rogue { } }
foreach grain $atlas_regions {
  lappend axes $grain
  if {[lsearch -exact $Rogue $grain]>=0} {
     # Roque grain
     lappend axes {100}} else \{# Random grain
     lappend axes [Texture]
  \mathcal{F}\mathcal{E}Specify Oxs_AtlasVectorField:axes [subst {
  atlas :world
  norm 1.0
  values { $axes }
\}]
Specify Oxs_UniaxialAnisotropy [subst {
  K1 $Ku
  axis :axes
\overline{\ }#####################
###### EXCHANGE ######
set A list { }
foreach grain $atlas_regions {
   # Intra-grain coupling
  lappend A_list $grain $grain $A_intragrain
\mathcal{E}
```

```
# default A sets intergrain coupling,
# A list sets intragrain coupling
Specify Oxs_Exchange6Ngbr [subst {
  default_A $A_intergrain
  atlas :world
  \mathbb A{ $A list }
\}]
###### ZEEMAN (applied field) ######
set field 10000
               ;# Maximum field (in Oe)
Specify Oxs UZeeman [subst {
  multiplier [expr (1./($mu0*1e4))*$field]
  Hrange {
     {00000110}\mathcal{E}\}]
# H value times "multiplier" is field in A/m
###### DRIVER & EVOLVER ######
SetOptions [subst {
 basename $outname
\}]
### Evolver ###
##############
Specify Oxs_CGEvolve:evolve { }
### Driver ###
#############
Specify Oxs_MinDriver [subst {
  evolver evolve
  stopping mxHxm $stop
  mesh : mesh
  Ms { Oxs_ScriptScalarField {
     atlas :world
     script_args {relpt}
     script {Ellipse $Ms}
  \} }
  mO\{ 0 0 -1 }
  comment {mO :axes}
\} ]
```

```
6. Appendix B: Sample MIF File,
                                        Cubic Anisotropy
                                        \###### MATERIALS ######
                                        # MIF 2.2
                                        # Saturation magnetization, A/m
# Save-path is set to current directory
                                        set Ms 490e3
                                  ## "stop" is the mxHxm stopping criterion
                                  ## Magneto-crystalline anisotropy, J/m"3
set stop 0.1
                                        set Ku -5.7e3set tag CUBIC
RandomSeed 1
                                        # Exchange coupling, J/m:
                                        set A intragrain 6.9e-12 ;# Intragrain
# Cone angle in proc Texture (q.v.);
                                  #set A_intergrain 2.0e-12 ;# Intergrain
# specifies angle range for random
                                  ## anisotropies.
Parameter phideg 10; # in degrees,
                                        ###### SUPPORT PROCS ######
    \# from 0 to 90. 0 is all z.
                                        ###########################
                                        ### This proc makes ellipses and circles ###
### Input Files ###
                                        # # # # # # # # # # # # # # # # #
                                        proc Ellipse { Ms \times y \times } {
set grain map rect.ppm
                                          # Imports x, y, and z are each relative
                                          # values, in range [0,1]
### Output Files ###
                                          set x0 [expr {2*$x-1}]# # # # # # # # # # # # # # # # # #
                                          set y0 [expr {2*$y-1}]
set outname [format "${tag}_phi=%g" $phideg]
                                          if {sx0*sx0+sy0*sy0 \leq 1} {
                                          return $Ms
                                          \lambdareturn 0.0
#ROGUE GRAIN(s):
                                  #\lambda# Rogue is a list of locations depicting #
# grain positions. Each location consists of #
                                        # This proc generates TEXTURED unit
                                                                           ## three values, representing x, y, and z in #
                                        # vector, random in cone about z-axis #
# simulation coordinates (meters). Leave #
                                        # with aperture angle 2*$phideg.
                                                                           \pm# this list empty or undefined to have no #
                                        set cosphirange [expr {cos($phideg*$pi/180.)}]
# Rogue grains.
                                  \pmproc Texture { } {
set RoguePos {
                                          global pi cosphirange
  391.5e-9 26.5e-9 4.5e-9
  285.5e-9 59.5e-9 4.5e-9
                                          set theta [expr \{(2.*rand() -1.)*Spin\}]\mathcal{E}set costheta [expr {cos($theta)}]
                                          set sintheta [expr {sin($theta)}]
###### CONSTANTS ######
                                          if \{rand() < 0.5\} {
set sgn -1.0set pi [expr {4*atan(1.0)}]} else {
set mu0 [expr {4*$pi*1e-7}]
                                             set sgn 1.0
```

```
### Atlas ##############################
  set cosphi \
     [expr { $sgn*(1-(1-\$cosphirange)*rand 0)]Specify Oxs_ImageAtlas:world [subst {
  set sinphisq [expr {1.0-$cosphi*$cosphi}]
  if {$sinphisq>0.0} {
     set sinphi [expr {sqrt($sinphisq)}]
  } else \{set sinphi 0.0
\mathcal{E}31set x [expr {$sinphi*$costheta}]
  set y [expr {$sinphi*$sintheta}]
  set z [expr {$cosphi}]
  return [list $x $y $z]
\mathcal{L}# This proc generates a random unit vector, #
# uniformly selected on the unit sphere.
                                     #\}proc RandomUnitVec { } {
  global pi
  set theta [expr \{(2.*rand() -1.)*Spin\}]set costheta [expr {cos($theta)}]
  set sintheta [expr {sin($theta)}]
  set cosphi [expr \{1.0 - 2.*rand()\}\]
                                            \}]
  set sinphi [expr {1.0-$cosphi*$cosphi}]
  if {\sinphi} > 0.0 {
     set sinphi [expr {sgrt($sinphi)}]
\mathcal{E}set x [expr {$sinphi*$costheta}]
  set y [expr {$sinphi*$sintheta}]
  set z [expr {$cosphi}]
  return [list $x $y $z]
\}###### ATLAS & MESH ######
# Part dimensions, in meters
set length 512e-9; # x extent
set width 128e-9; # y extent
set thick
              6e-9; # z extent
# Cell dimensions, in meters
set xycellsize 1.0e-9
set zcellsize 3.0e-9
```

```
xrange {0 $length}
   yrange {0 $width}
   zrange {0 $thick}
   viewplane xy
   image $grain_map
   colorfunction auto
   matcherror 0.0
# Get a comprehensive list of all regions
# (i.e., grains)
set atlas_regions [GetAtlasRegions :world]
# Map "rogue" grains to regions
foreach {x y z} $RoguePos {
  lappend Roque \
    [GetAtlasRegionByPosition :world $x $y $z]
### Mesh ###
###########
Specify Oxs_RectangularMesh:mesh [subst {
 cellsize {$xycellsize $xycellsize $zcellsize}
 atlas :world
####### CUBIC ANISOTROPY ######
# Construct a pair of orthogonal anisotropy #
# axes for each grain region. The third
                                       ## cubic anisotropy axis is automatically
                                       ## generated by OOMMF as c = a \times b.
                                       \pmset A_axes {}
set B_axes {}
if {![info exists Rogue]} { set Rogue {} }
foreach grain $atlas_regions {
   lappend A_axes $grain
   lappend B_axes $grain
  if {[lsearch -exact $Roque $grain]>=0} {
      # Rogue grain
      lappend A_axes {1 0 0}
     lappend B_axes {0 1 0}
   \} else {
   # Non-rogue; this grain has random
   # anisotropy axes
```

```
# For first ("a") axis, select unit
   # vector within phideg cone about z-axis
   set a_axis [Texture]
   lappend A_axes $a_axis
   # Construct second ("b") axis,
   # perpendicular to "a" axis, by grabbing
   # a random vector on the sphere and
   # computing an orthogonal vector via the
   # cross product, b = a x tmp
   set ax [lindex $a_axis 0] ;# x,y,z axis
   set ay [lindex $a_axis 1] ;# components
   set az [lindex $a_axis 2]
   set tmp [RandomUnitVec]
   set tmpx [lindex $tmp 0]
   set tmpy [lindex $tmp 1]
   set tmpz [lindex $tmp 2]
   while {[expr {abs($ax*$tmpx + $ay*$tmpy \
                       + $az*$tmpz)>0.9}]} {
       # If tmp is too close to a, then a x
      # tmp may be numerically unstable.
      set tmp [RandomUnitVec]
      set tmpx [lindex $tmp 0]
      set tmpy [lindex $tmp 1]
      set tmpz [lindex $tmp 2]
   }
   # Set b = a x tmp. This is not a unit
   # vector, but the preceding check on
   # a*tmp guarantees that |b| != 0, which
   # is good enough. (b will be normalized
   # inside Oxs_AtlasVectorField:B_axes
   # below.
  set bx [expr {$ay*$tmpz-$az*$tmpy}]
  set by [expr {$az*$tmpx-$ax*$tmpz}]
   set bz [expr {$ax*$tmpy-$ay*$tmpx}]
  lappend B_axes [list $bx $by $bz]
  }
}
Specify Oxs_AtlasVectorField:A_axes [subst {
  atlas :world
  norm 1.0
  values { $A_axes }
}]
Specify Oxs_AtlasVectorField:B_axes [subst {
  atlas :world
  norm 1.0
  values { $B_axes }
}]
                                                   Specify Oxs_CubicAnisotropy [subst {
                                                      K1 $Ku
                                                   }]
                                                   }
                                                   }]
                                                      }
                                                   }]
                                                   }]
```

```
axisl :A_axes
  axis2 :B_axes
######################
###### EXCHANGE ######
######################
set A_list { }
foreach grain $atlas_regions {
   # Intra-grain coupling
   lappend A_list $grain $grain $A_intragrain
# default_A sets intergrain coupling,
# A_list sets intragrain coupling
Specify Oxs_Exchange6Ngbr [subst {
  default_A $A_intergrain
  atlas :world
  A { $A_list }
####################################
###### ZEEMAN (applied field) ######
####################################
set field 10000 ;# Maximum field (in Oe)
Specify Oxs_UZeeman [subst {
  multiplier [expr (1./($mu0*1e4))*$field]
  Hrange {
     { 0 0 0 0 0 1 10}
# H value times "multiplier" is field in A/m
#############################
###### DRIVER & EVOLVER ######
#############################
SetOptions [subst {
 basename $outname
```

```
### Evolver ###
###############
Specify Oxs_CGEvolve:evolve { }
```

```
### Driver ###
##############
Specify Oxs_MinDriver [subst {
  evolver evolve
  stopping_mxHxm $stop
  mesh :mesh
  Ms { Oxs_ScriptScalarField {
     atlas :world
      script_args {relpt}
      script {Ellipse $Ms}
   } }
  mO {1 0 0}
  comment {mO :A_axes}
  comment {mO :B_axes}
} ]
```
## **7. References**

- [1] J. W. Lau, R. D. McMichael, S. H. Chung, J. O. Rantschler, V. Parekh, and D. Litvinov, Appl. Phys. Lett. **92**, 012506 (2008).
- [2] A. W. Spargo, P. H. W. Ridley, G. W. Roberts, and R. W. Chantrell, J. Appl. Phys. **91**, 6923 (2002).
- [3] M. J. Donahue and D. G. Porter, Interagency Report NISTIR 6376 (National Institute of Standards and Technology, Gaithersburg, MD). (1999).
- [4] G. Hu, T. Thomson, M. Albrecht, M. E. Best, B. D. Terris, C. T. Rettner, S. Raoux, G. M. McClelland, and M. W. Hart, J. Appl. Phys. **95**, 7013 (2004).
- [5] B. D. Terris, M. Albrecht, G. Hu, T. Thomson, and C. T. Rettner, IEEE Trans. Magn. **41**, 2822 (2005).
- [6] T. Thomson, G. Hu, and B. D. Terris, Phys. Rev. Lett. **96**, 257204 (2006).
- [7] P. F. Carcia, J. Vac. Sci. Technol. A **5**, 1975 (1987).
- [8] Z. G. Li and P. F. Garcia, J. Appl. Phys. **71**, 842 (1992).
- [9] B. N. Engel, C. D. England, R. A. Vanleeuwen, M. H. Wiedmann, and C. M. Falco, J. Appl. Phys. **70**, 5873 (1991).

*About the authors: June Lau is a physicist in the Metallurgy Division of the NIST Materials Science and Engineering Laboratory. Robert McMichael is a physicist in the Electron Physics Group of the NIST Center for Nanoscale Science and Technology. Michael Donahue is a mathematician in the Mathematical and Computational Sciences Division of the NIST Information Technology Laboratory. The National Institute of Standards and Technology is an agency of the U.S. Department of Commerce.*